## **COMUNICAZIONE DELLE ASSENZE**

Per la rilevazione delle presenze in mensa verrà utilizzato un sistema automatico: il sistema presume che l'alunno iscritto al servizio consumi giornalmente il pasto. Pertanto, quotidianamente**, il sistema provvede a scalare da un "borsellino elettronico" dell'utente**, a prescindere dal suo saldo, l'equivalente della tariffa del pasto ad esso abbinata.

Qualora l'alunno non usufruisca del servizio di refezione scolastica, il genitore dovrà provvedere a comunicare l'assenza dal servizio dalle ore 18.00 del giorno precedente e **fino alle ore 09.30 del giorno stesso**, secondo una delle seguenti modalità:

## **Area riservata ai genitori sul portale "Novaportal"**

Il portale sarà accessibile all'indirizzo [http://foglizzo.ristonova.it/novaportal.](http://foglizzo.ristonova.it/novaportal) Da qui potrete autenticarvi con le credenziali **SPID**.

Una volta entrati in "Novaportal", per comunicare le assenze di vostro figlio sarà sufficiente cliccare alla voce **"Servizi"** e, successivamente **"Presenze mensa":** visualizzerete il calendario del mese in corso, ed ogni giorno in cui il servizio mensa sarà attivo per vostro figlio, segnato con una **V** di colore verde.

Potrete richiedere il pasto in bianco con un click sulla casella del giorno di vostro interesse: apparirà un'icona con una **B**.

Cliccando una seconda volta segnalerete l'assenza: apparirà un **X** di colore rosso.

Se vorrete annullare l'operazione, sarà sufficiente cliccare per la terza volta, facendo comparire nuovamente la **V** di colore verde.

In più, alla sezione **"Stampe"** potrete visualizzare i resoconti annuali del servizio.

## **Utilizzo dell'App "Scuola in Tasca" per smartphone Android e iOS**

Verrà messa a disposizione delle famiglie una applicazione gratuita, grazie alla quale sarà possibile segnalare le assenze da mensa e consultare alcune informazioni di servizio, direttamente dal proprio smartphone, senza la necessità di utilizzare un pc. L'app è disponibile sia per sistemi operativi Android che IOS, scaricando dai relativi *store*, e digitando "*Scuola in Tasca*".

Oltre allo SPID è richiesto di compilare il campo "impianto", in cui digitare "**foglizzo**".

Alla sezione **"Presenze"**: si presenterà un calendario del mese in corso ove, in corrispondenza dei giorni in cui è previsto il servizio, appariranno delle V di colore verde. Toccando una volta la casella relativa ad un giorno, sarà possibile richiedere un pasto in bianco: apparirà un'icona rappresentante una **B**. Toccando una seconda volta, apparirà **X** di colore rosso. In tal modo avrete segnalato l'assenza del vostro figlio da mensa per il giorno selezionato.

Infine, toccando una terza volta, riapparirà la **V** di colore verde.

Le assenze potranno essere comunicate **fino alle ore 09.30 del giorno stesso.**

## **Squillo telefonico gratuito – Utilizzando ESCLUSIVAMENTE uno dei numeri di telefono corrispondente al figlio assente (vedi tabella sotto), facendo fare da uno a quattro squilli e riagganciando.**

Per segnalare le assenze potrete utilizzare i numeri di telefono gratuiti riportati secondo lo schema seguente:

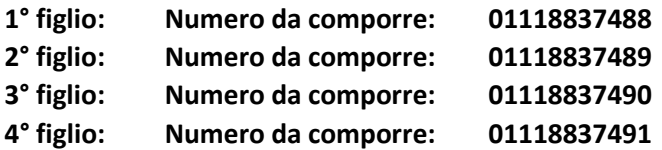

N.B. **In caso di gemelli** per il sistema il "primogenito" è il figlio il cui nome viene prima in ordine alfabetico ed a seguire gli altri.

**Attenzione**: se si lascia squillare per più di quattro volte viene attribuito il costo di uno scatto ed una segreteria telefonica comunica l'esito della chiamata. All'indirizzo di posta elettronica comunicato dal genitore arriverà la mail di conferma o segnalazione di anomalia.

Per segnalare l'assenza di più giorni occorre effettuare uno squillo telefonico in corrispondenza di ciascun giorno di assenza, secondo gli orari sopra specificati, ossia **dalle ore 18.00 del giorno precedente e sino alle ore 09.30 del giorno stesso.**